## **Burn files to a CD**

Highlight your files.

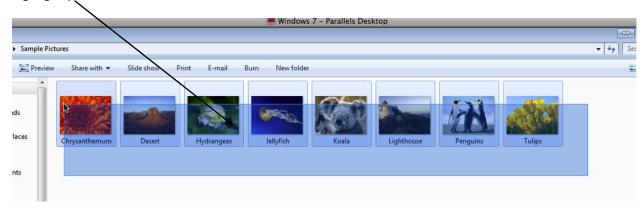

With your files highlighted, right click, roll down to "send to" and choose the CD or DVD drive.

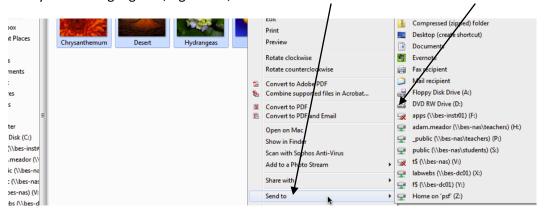

Insert a blank disc into your drive.

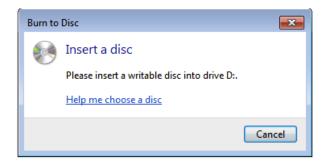

Give your disc a title and choose which type you want.

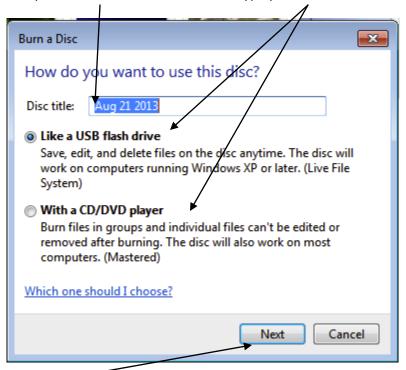

Click next and let your computer work.

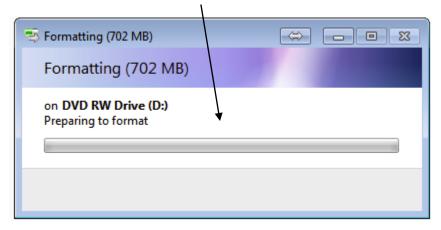

That's it!